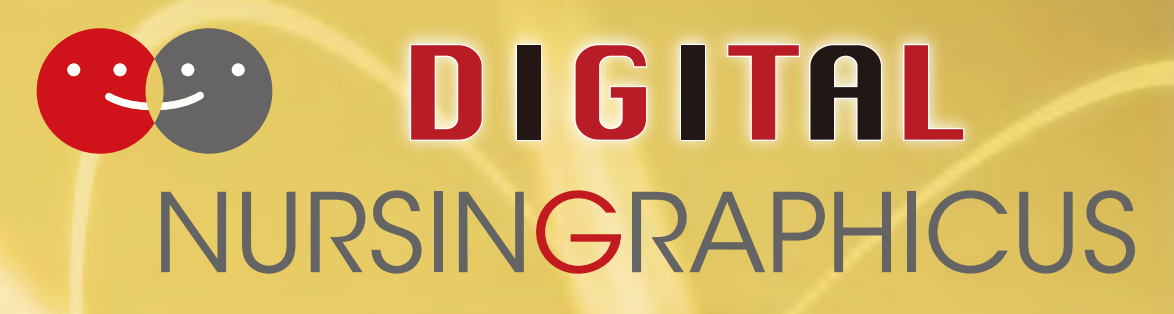

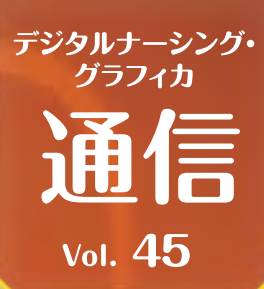

## **知っておきたい︕ワンランク上のExcel活用術**

**学生さんその他のデータを管理・分析する際に、Microsoft Excelは必須のツールかと 思います。今回は、使いこなしている方なら当たり前の機能、でもちょっと使う方でも 役立つこと間違いなしの使い方をご紹介します。**

## 一気に範囲選択

セルを選択して、マウスドラッグでグイーッと一番下まで範囲選択していませんか。大手のパソコンソフ トはショートカット機能が充実していますので、このようなときも活躍してくれます。

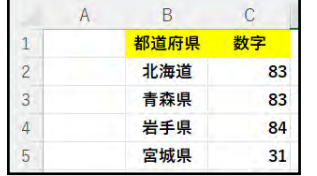

都道府県と数字の「データ部分」をすべて選択したい場合には、「北海道」のセルを選択して、 **「Ctrl+Shift+↓」**を押すと、都道府県が一気に下まで選択されるので、その状態で、 **「Shift+→」**を押します。**「Ctrl+a」**を押すと、見出しも含めて選択されます。

## 時間短縮のフラッシュフィル

下の表のように、氏名のリストがあり、氏と名を分けたいという状況はないでしょうか。コピー&ペースト を繰り返すと時間もかかり、間違える可能性もあります。この場合にはフラッシュフィル機能が便利です。

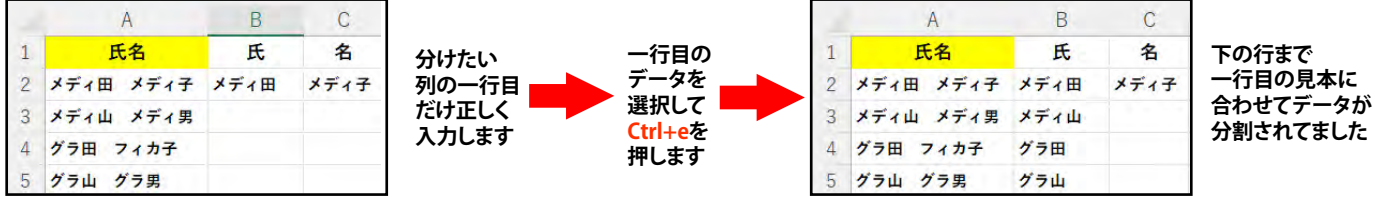

## 画像の取り込み

たとえばウェブサイトの画面の一部をExcelに貼り付けようとする場合、「①スクリーンショットをとる→ ②ペイントアプリを起動→③クリップボードから貼り付け・保存→④エクセルの「挿入」から画像を選択」 という手順をとっていませんか。そんな手間なことをする必要はありません。

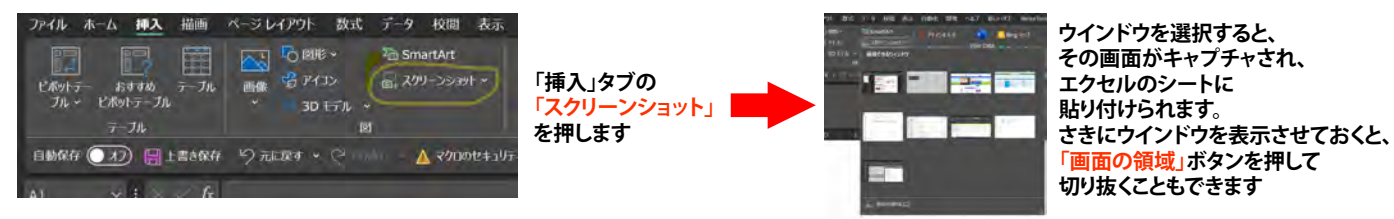

 Excelには、もっともっと便利な機能が搭載されています。とくにショートカットキーを覚えていくと、マウス 操作で使っていた時間がかなり短縮されますので、覚えておいても損はありません。 「Excelでこういうことができないかな?」という場合には検索サイトで調べることをお勧めします。

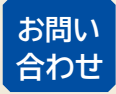

AL 株式会社 メディカ出版 基礎教育営業課

〒532-8588 大阪市淀川区宮原3-4-30 ニッセイ新大阪ビル16F

デジタル ナーシング・グラフィカに 関するお問い合わせはこちら⇒

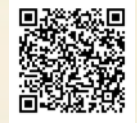